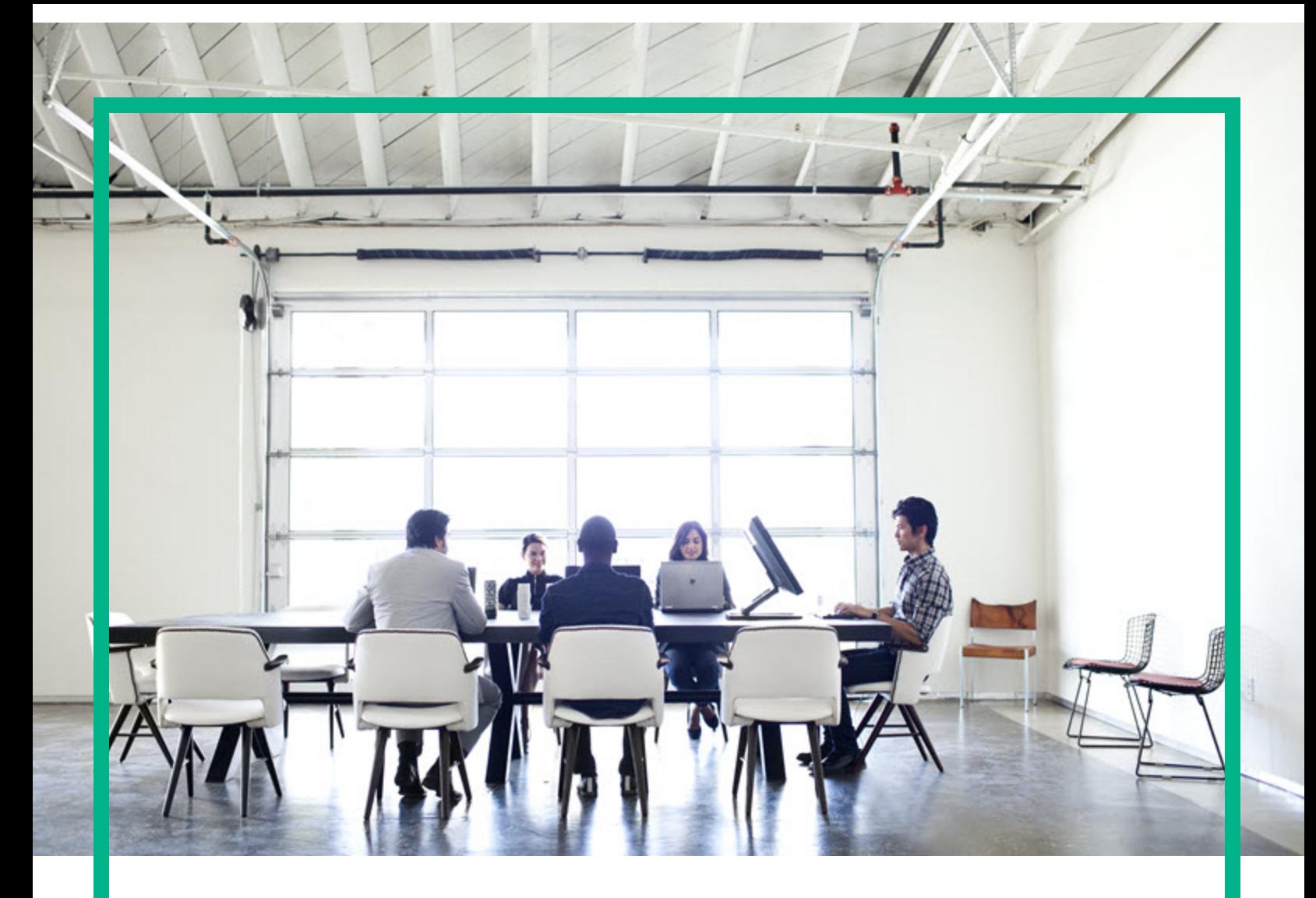

# Project and Portfolio Management **Center**

Software Version: 9.40

# **Generating Fiscal Periods**

Document Release Date: September 2016 Software Release Date: September 2016

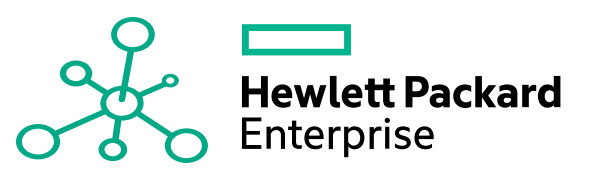

#### Legal Notices

#### Warranty

The only warranties for Hewlett Packard Enterprise products and services are set forth in the express warranty statements accompanying such products and services. Nothing herein should be construed as constituting an additional warranty. Hewlett Packard Enterprise shall not be liable for technical or editorial errors or omissions contained herein. The information contained herein is subject to change without notice.

#### Restricted Rights Legend

Confidential computer software. Valid license from Hewlett Packard Enterprise required for possession, use or copying. Consistent with FAR 12.211 and 12.212, Commercial Computer Software, Computer Software Documentation, and Technical Data for Commercial Items are licensed to the U.S. Government under vendor's standard commercial license.

#### Copyright Notice

© 2016 Hewlett Packard Enterprise Development LP

#### Trademark Notices

Adobe® is a trademark of Adobe Systems Incorporated.

Microsoft® and Windows® are U.S. registered trademarks of Microsoft Corporation.

UNIX® is a registered trademark of The Open Group.

#### Documentation Updates

To check for recent updates or to verify that you are using the most recent edition of a document, go to: <https://softwaresupport.hpe.com/>.

This site requires that you register for an HP Passport and to sign in. To register for an HP Passport ID, click **Register** on the HPE Software Support site or click **Create an Account** on the HP Passport login page.

You will also receive updated or new editions if you subscribe to the appropriate product support service. Contact your HPE sales representative for details.

The following table indicates changes made to this document since the last released edition.

#### **Support**

Visit the HPE Software Support site at: <https://softwaresupport.hpe.com/>.

Most of the support areas require that you register as an HP Passport user and to sign in. Many also require a support contract. To register for an HP Passport ID, click **Register** on the HPE Support site or click **Create an Account** on the HP Passport login page.

To find more information about access levels, go to: <https://softwaresupport.hpe.com/web/softwaresupport/access-levels>.

**HPE Software Solutions Now** accesses the HPSW Solution and Integration Portal website. This site enables you to explore HPE Product Solutions to meet your business needs, includes a full list of Integrations between HPE Products, as well as a listing of ITIL Processes. The URL for this website is [https://softwaresupport.hpe.com/km/KM01702731.](https://softwaresupport.hpe.com/km/KM01702731)

## **Contents**

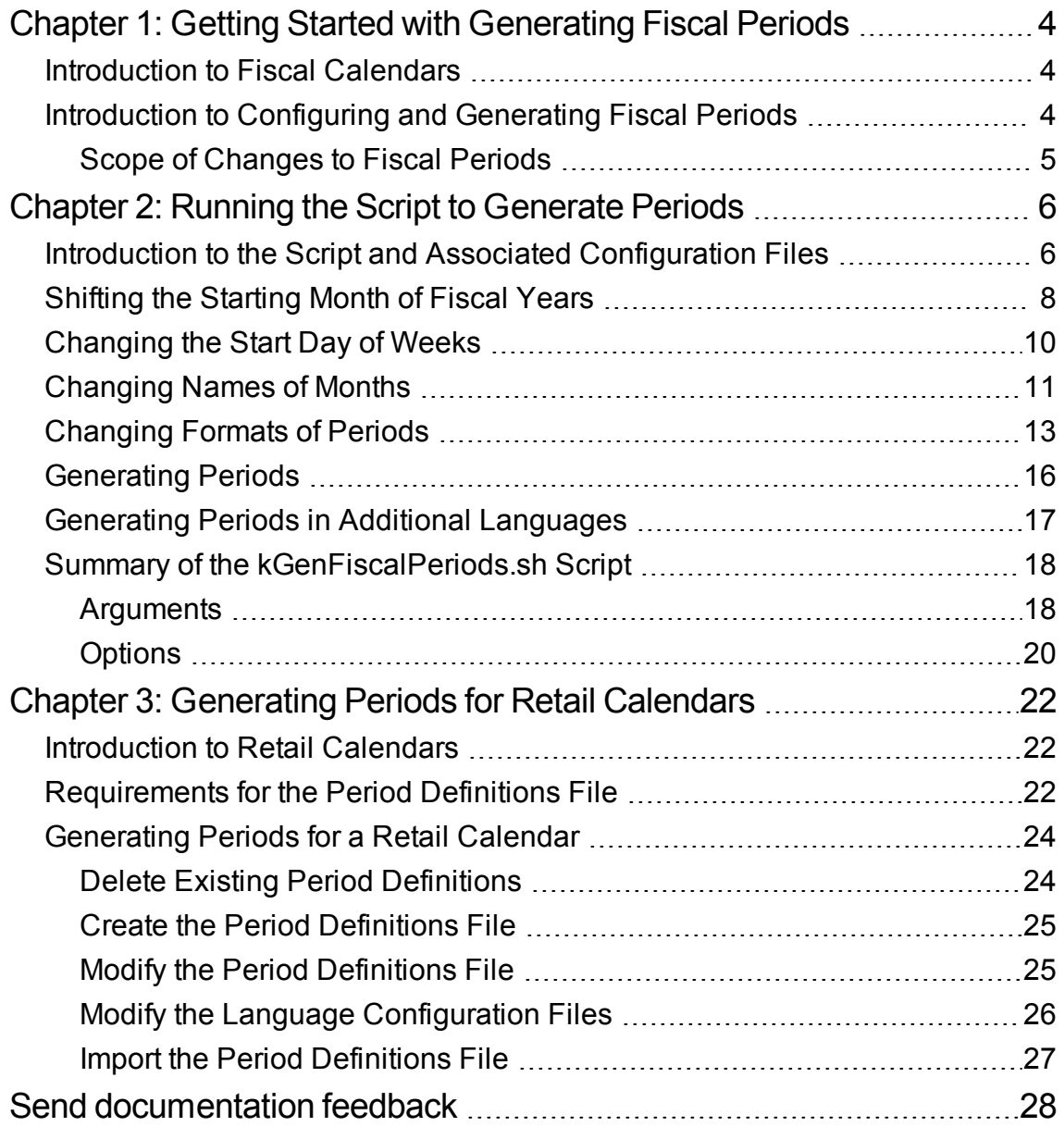

# <span id="page-3-0"></span>Chapter 1: Getting Started with Generating Fiscal Periods

- ["Introduction](#page-3-1) to Fiscal Calendars" below
- **.** ["Introduction](#page-3-2) to Configuring and Generating Fiscal Periods" below

#### <span id="page-3-1"></span>Introduction to Fiscal Calendars

Different companies use different fiscal years and different fiscal periods within those years. Most fiscal years are based on the familiar Gregorian calendar having twelve months from January to December, with 28 to 31 days per month. However, fiscal years usually begin on a day other than January 1. For example, Hewlett-Packard Enterprise's fiscal years run from November 1 to October 31. Moreover, fiscal years can begin on a day other than the first day of one of the months.

Some companies use *standard retail* calendars, which still have twelve periods per year, but usually a total of 52 weeks (364 days) in four 13-week quarters. Other companies use *non-standard retail* calendars, which can have more than or fewer than twelve periods per year, and where the periods, quarters, half-years, and years can all vary in length. For information about standard and non-standard retail calendars, see ["Generating](#page-21-0) Periods for Retail Calendars" on page 22.

#### <span id="page-3-2"></span>Introduction to Configuring and Generating Fiscal Periods

To generate fiscal periods that reflect your company's fiscal calendar and that have the appearance you want, PPM Center provides configuration files and the kGenFiscalPeriods.sh script, allowing you to do the following:

- Shift fiscal years so that they always start on the first day of the month you specify. Quarters are automatically adjusted accordingly.
- Specify the start day of the week, used in Financial Management. The default is Sunday.
- For each supported language, independently specify the following:
- <sup>o</sup> The formats of periods (years, half-years, quarters, and months) as they appear in financial summaries and elsewhere, and the format of weeks as they appear in the Analyze Cumulative Cost Metrics page in Financial Management
- $\circ$  The names of months (or similar periods used in retail calendars)
- To reflect retail calendars, specify particular start and end dates of fiscal years, half-years, quarters, and months.

<span id="page-4-0"></span>**Note:** For your convenience, PPM Center version 9.40 provides a set of fiscal periods in the system default language for the years 1998–2018. Each fiscal year begins on January 1.

#### Scope of Changes to Fiscal Periods

After you have modified the configuration files to display period names and formats as desired, you run the kGenFiscalPeriods.sh script to generate periods for a range of years. The periods appear in or are used for the following:

- Total costs, benefits, and approved budgets for fiscal quarters and fiscal years in financial summaries
- Scenario comparisons in Portfolio Management
- Staffing profiles in Resource Management
- Calendar autocomplete fields, used in creating projects, for example
- Portlets and reports

**Note:** The periods used in time sheets in Time Management are independent of the configuration of periods described in this document.

# <span id="page-5-0"></span>Chapter 2: Running the Script to Generate Periods

- "Introduction to the Script and Associated [Configuration](#page-5-1) Files " below
- ["Shifting](#page-7-0) the Starting Month of Fiscal Years" on page 8
- ["Changing](#page-9-0) the Start Day of Weeks" on page 10
- ["Changing](#page-10-0) Names of Months" on page 11
- ["Changing](#page-12-0) Formats of Periods" on page 13
- ["Generating](#page-15-0) Periods" on page 16
- **.** ["Generating](#page-16-0) Periods in Additional Languages" on page 17
- "Summary of the [kGenFiscalPeriods.sh](#page-17-0) Script" on page 18

### <span id="page-5-1"></span>Introduction to the Script and Associated Configuration Files

You run the kGenFiscalPeriods.sh script to add sets of periods for a range of years you specify. The periods can cover dates in the past, in the future, or both.

**Note:** For your convenience, PPM Center version 9.40 provides a set of fiscal periods in the system default language for the years 1998–2018. Each fiscal year begins on January 1.

**Note:** The periods used in time sheets in Time Management are independent of the configuration of periods described in this document.

Before running the script, you can optionally modify the following configuration files the script uses as it generates periods:

- periods.conf configuration file, which specifies the following for Gregorian calendars:
	- <sup>o</sup> Start month of fiscal years (for all supported languages). For information about changing the start month of fiscal years, see ["Shifting](#page-7-0) the Starting Month of Fiscal Years" on page 8.
	- $\circ$  Start day of each week (for all supported languages), which is used in the Analyze Cumulative

Cost Metrics page and portlet in Financial Management. For information about changing the start day of each week, see ["Changing](#page-9-0) the Start Day of Weeks" on page 10.

**Caution:** If you need to change the start day of the week from its default (Sunday) for a new installation of PPM Center, you must change it before generating any periods and you must retain the new setting thereafter. See ["Changing](#page-9-0) the Start Day of Weeks" on page 10.

- For each language installed in PPM Center, a separate language configuration file named periods <*language*>.conf. For example:
	- $\circ$  periods en.conf is the language configuration file for English.
	- periods de.conf is the language configuration file for German.
	- o periods ko.conf is the language configuration file for Korean.

In each language configuration file, you can optionally change the following:

- <sup>o</sup> Default long and short *names* of the months that appear in that language in PPM Center. For more information, see ["Changing](#page-10-0) Names of Months" on page 11.
- <sup>o</sup> Default long and short *formats* of the periods—years, quarters, months, and weeks—that appear in that language in PPM Center. For more information, see ["Changing](#page-12-0) Formats of Periods" on [page](#page-12-0) 13.
- <sup>l</sup> For *standard or non-standard retail calendars only,* a .csv file in which you specify the date ranges for all the periods. For more information, see ["Generating](#page-21-0) Periods for Retail Calendars" on page 22.

In addition, so that users see period names in PPM Center in the language they select when they log in, you use the script to establish ongoing generation of periods for some or all languages that are installed in PPM Center (other than the system default language). First, you change the language configuration files for the new languages for which you want to generate periods. Then you run the script with an argument that specifies the new languages, which generates periods for them that span the same time range as the existing periods for other languages. Thereafter, specifying a range of years when you run the script generates new periods for that range in all the languages that now have periods established. For information about enabling the display of periods in new languages, see ["Generating](#page-16-0) Periods in Additional [Languages"](#page-16-0) on page 17.

Before generating new periods, configure the periods.conf and periods\_<*language*>.conf files as needed (see the following sections). If you do not need to modify any of these files, go to ["Generating](#page-15-0) [Periods"](#page-15-0) on page 16.

For more information about using multiple languages in a single installation of PPM Center, see the *Multilingual User Interface Guide.*

## <span id="page-7-0"></span>Shifting the Starting Month of Fiscal Years

If your company's fiscal year does not start on January 1, you can run the script to change the starting month for previously generated years and for years to be generated later, so that all years match the fiscal year. Usually, this procedure will need to be performed only once, if at all. For information about the affected functions in PPM Center, see "Scope of [Changes](#page-4-0) to Fiscal Periods" on page 5.

**Note:** If any of the fiscal months in your fiscal year do not begin on the first day of the month, use the procedure in ["Generating](#page-21-0) Periods for Retail Calendars" on page 22 to configure the months.

**Note:** This procedure changes period data in the database. HPE recommends that you back up the configuration file before modifying it.

To change the starting month for fiscal years:

- 1. Open the periods.conf configuration file in the <*PPM\_Home*>/conf/fiscal directory. (The parameters in this file apply to all languages.)
- 2. Change the START MONTH parameter to a number that represents the month the fiscal year starts, for example 11 for November.
- 3. Set the IS\_START\_MONTH\_FOR\_NEXT\_FISCAL\_YEAR parameter to true or false according to the relationship between fiscal years and calendar years, as follows:

**If the redefined start month starts the fiscal years that are given the same numbers as the** *following* **calendar years,** for example, if November is the redefined start month and November 2009 is the start of fiscal year 2010, set the IS\_START\_MONTH\_FOR\_NEXT\_FISCAL\_YEAR parameter to true. In this example, if periods for only year 2010 have been generated, the script does the following:

- o Shifts fiscal year 2010 to cover November 2009 through October 2010.
- o Generates a complete fiscal year 2011 from November 2010 through October 2011, retaining the previously generated months of November and December 2010 (including their monthly data, if any).
- <sup>o</sup> Shifts the quarters of fiscal year 2010 (FY2010), as follows:
	- Q1 of FY2010 becomes November 2009 through January 2010.
	- Q2 of FY2010 becomes February 2010 through April 2010.
- Q3 of FY2010 becomes May 2010 through July 2010.
- Q4 of FY2010 becomes August 2010 through October 2010.

**If the redefined start month starts the fiscal years that are given the same numbers as the** *current* **calendar years,** for example, if March is the redefined start month and March 2010 is the start of fiscal year 2010, set the IS\_START\_MONTH\_FOR\_NEXT\_FISCAL\_YEAR parameter to false. In this example, if periods for only year 2010 have been generated, the script does the following:

- <sup>o</sup> Shifts fiscal year 2010 to cover March 2010 through February 2011.
- Generates a complete fiscal year 2009 from March 2009 through February 2010, retaining the previously generated months of January and February 2010 (including their monthly data, if any).
- <sup>o</sup> Shifts the quarters of fiscal year 2010 (FY2010) as follows:
	- Q1 of FY2010 becomes March 2010 through May 2010.
	- Q2 of FY2010 becomes June 2010 through August 2010.
	- Q3 of FY2010 becomes September 2010 through November 2010.
	- Q4 of FY2010 becomes December 2010 through February 2011.

If more than one year has been previously generated, similar changes are made to periods of all the years to ensure that each fiscal year is complete and that all previously generated periods are included in a fiscal year.

- 4. Save and close the periods.conf configuration file.
- 5. On the PPM Server, navigate to the directory that contains the kGenFiscalPeriods.sh script:

```
cd <PPM_Home>/bin
```
where <*PPM\_Home*> represents the path where your PPM Center instance is installed.

- 6. Run the following script:
	- sh ./kGenFiscalPeriods.sh shift

**Note:** Do not attempt to simultaneously generate additional periods and use the shift option in the script.

The script saves the revised set of periods in a preview file fiscal\_periods\_<*time stamp*>.csv in the <*PPM\_Home*>/bin/fiscal/output directory for you to verify before you commit the periods to the database.

7. Verify that the periods listed in the preview file are appropriate.

8. When you are satisfied with the data in the preview file, run the script again with the shift and commit options to apply your changes to the database.

When the script is run to generate periods after you change the periods.conf configuration file, the new starting month applies to all previously generated fiscal years and to new fiscal years the script generates. (Do not use the shift option in the script when you generate periods.)

The adjusted fiscal years and quarters apply to displays of financial data in all languages.

9. Return to "Introduction to the Script and Associated [Configuration](#page-5-1) Files " on page 6 to determine whether you need to change configuration files further. If not, go to ["Generating](#page-15-0) Periods" on page [16.](#page-15-0)

#### <span id="page-9-0"></span>Changing the Start Day of Weeks

In Financial Management, the Analyze Cumulative Cost Metrics page and portlet present projected and actual project costs and other cost metrics cumulatively by week (for more information, see the *Financial Management User's Guide*). You can run the script to change which day of the week is used as the start day for the weeks. Usually, this procedure will need to be performed only once, if at all.

**Caution:** If you need to change the start day of the week from its default (Sunday) for a new installation of PPM Center, you must change it before generating any periods and you must retain the new setting thereafter.

To change the start day for all of the weeks:

- 1. Open the periods.conf configuration file in the <*PPM\_Home*>/conf/fiscal directory. (The parameters in this file apply to all languages.)
- 2. Change the value of the START DAY OF WEEK parameter to one of the following values:
	- $\circ$  1 to make Sunday the start day for all weeks. This is the default.
	- <sup>o</sup> 2 to make Monday the start day for all weeks.
	- <sup>o</sup> 3 to make Tuesday the start day for all weeks.
	- $\circ$  4 to make Wednesday the start day for all weeks.
	- <sup>o</sup> 5 to make Thursday the start day for all weeks.
	- <sup>o</sup> 6 to make Friday the start day for all weeks.
	- <sup>o</sup> 7 to make Saturday the start day for all weeks.

3. Save and close the periods.conf configuration file.

You do not need to run the script immediately. The next time the script is run to generate periods, the new starting day of the week will apply to new weeks the script generates.

4. Return to "Introduction to the Script and Associated [Configuration](#page-5-1) Files " on page 6 to determine whether you need to change configuration files further. If not, go to ["Generating](#page-15-0) Periods" on page [16.](#page-15-0)

## <span id="page-10-0"></span>Changing Names of Months

Period names are displayed many places in PPM Center (see "Scope of [Changes](#page-4-0) to Fiscal Periods" on [page](#page-4-0) 5), as in the table heading rows in the example in " Figure 2-1. [Example](#page-10-1) of period names" below (part of a financial summary), where the names of the quarters are **Q1 2013, Q2 2013,** and **Q3 2013,** and the names of the months are **Jan 13, Feb 13,** and so on.

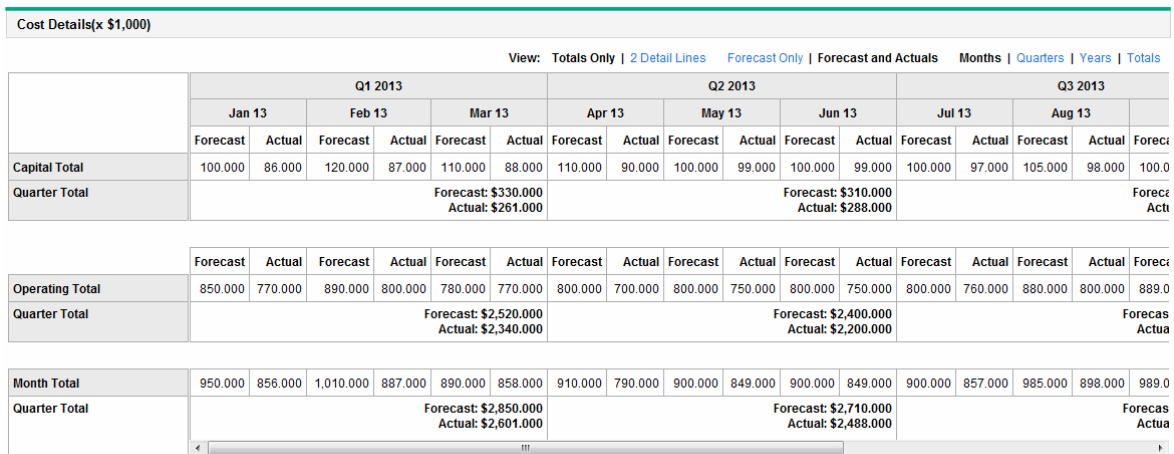

<span id="page-10-1"></span>Figure 2-1. Example of period names

Edit Costs **+** Add Notes

To change the specific long and short names that are displayed for each of the twelve months of the year, before you run the script to add periods, you modify the periods\_<*language*>.conf language configuration files as desired for each installed language. The script refers to these configuration files as it generates periods.

When the script is run to generate periods after you change any language configuration files, the changes are applied to all previously generated periods and to the new periods the script generates. For information about the affected functions in PPM Center, see "Scope of [Changes](#page-4-0) to Fiscal Periods" on [page](#page-4-0) 5.

**Note:** This procedure applies to non-retail calendars, where each fiscal year has twelve Gregorian calendar months and starts on the first day of the same particular month each year.

To support retail calendars, which do not have these limitations, the configuration file for each language includes long and short names for configurable *periods* (for English, LONG\_NAME\_PERIOD\_ 1 through LONG\_NAME\_PERIOD\_12, and SHORT\_NAME\_PERIOD\_1 through SHORT\_NAME\_PERIOD\_12). These period names are not to be used in this procedure. For more information about retail calendars, see ["Generating](#page-21-0) Periods for Retail Calendars" on page 22.

**Note:** This procedure changes period data in the database. HPE recommends that you back up the configuration files before modifying them.

To change the names of the months for a language:

<span id="page-11-0"></span>1. Open the periods\_<*language*>.conf configuration file for the language in the <*PPM\_ Home*>/conf/fiscal directory. See the *System Requirements and Compatibility Matrix* for supported languages and the language code to use in the file name periods\_<*language*>.conf.

**Caution:** Do not delete any of the parameters in the periods\_<*language*>.conf file or change their names. Change only their values, as needed.

- 2. Copy and paste the set of names to be changed, then comment out the original set by typing # at the beginning of each line.
- 3. Change the names of each month as desired.

For example, using the English configuration file periods en.conf, if you want long names for months to be in all capital letters rather than the default mixed case, and you want short names to have a period at the end, change the copied lines for each month to the following:

```
LONG_NAME_MONTH_1=JANUARY
LONG_NAME_MONTH_2=FEBRUARY
   .
   .
   .
LONG_NAME_MONTH_12=DECEMBER
SHORT_NAME_MONTH_1=Jan.
SHORT_NAME_MONTH_2=Feb.
   .
   .
   .
SHORT_NAME_MONTH_12=Dec.
```
- <span id="page-11-1"></span>4. Save and close the periods\_<*language*>.conf configuration file.
- 5. HPE recommends that you perform [step](#page-11-0) 1 through [step](#page-11-1) 4 each configured language at this time,

changing the month names as desired.

However, any time after you run the script to add the periods, you can update the language configuration files and run the script with the -language argument to change existing month names for the language or languages you specify. For more information, see ["Generating](#page-16-0) Periods in Additional [Languages"](#page-16-0) on page 17.

6. Return to "Introduction to the Script and Associated [Configuration](#page-5-1) Files " on page 6 to determine whether you need to change configuration files further. If not, go to ["Generating](#page-15-0) Periods" on page [16.](#page-15-0)

### <span id="page-12-0"></span>Changing Formats of Periods

You can change the short format that will be used to display years and the long and short formats that will be used to display all the other types of periods—quarters, months, and (for Financial Management) weeks. To do so, before you run the script to add periods, you modify the periods\_<*language*>.conf configuration files as desired for each installed language. The script refers to these configuration files as it generates periods.

When the script is run to generate periods after you change any language configuration files, the changes are applied to all previously generated periods and to the new periods the script generates. For information about the affected functions in PPM Center, see "Scope of [Changes](#page-4-0) to Fiscal Periods" on [page](#page-4-0) 5.

The formats of periods in each periods\_<*language*>.conf file are specified using the following:

- The tokens shown in "Table 2-1. Tokens for [formatting](#page-12-1) periods" below
- Text characters such as the following:
	- <sup>o</sup> Q for quarter
	- $\circ$  The slash (*I*) to separate month and day

#### <span id="page-12-1"></span>**Table 2-1. Tokens for formatting periods**

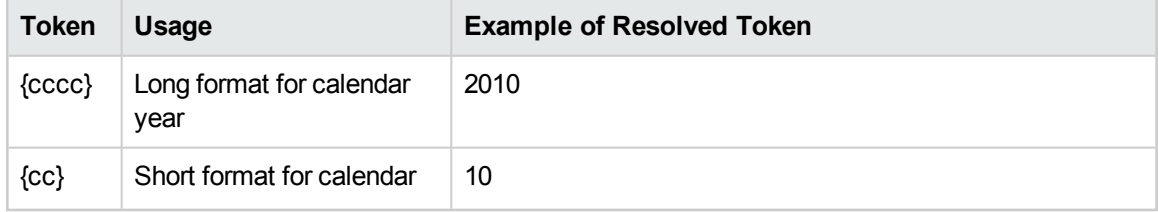

| Token       | <b>Usage</b>                   | <b>Example of Resolved Token</b>                                              |
|-------------|--------------------------------|-------------------------------------------------------------------------------|
|             | year                           |                                                                               |
| $\{yyy\}$   | Long format for fiscal year    | 2010                                                                          |
| $\{yy\}$    | Short format for fiscal year   | 10                                                                            |
| $\{seq\}$   | Sequence number                | 3, for the third in a sequence, as in the third quarter of the<br>year $(Q3)$ |
| ${$ [month} | Long text format for month     | September                                                                     |
| ${mon}$     | Short text format for<br>month | Sep                                                                           |
| ${mm}$      | Numeric format for month       | 09, for the ninth month of the year                                           |
| $\{dd\}$    | Numeric format for day         | 15, for the 15 <sup>th</sup> day of the month                                 |

**Table 2-1. Tokens for formatting periods, continued**

The default period formats are shown in "Table 2-2. Default period [formats"](#page-13-0) below, and they are the same for all languages in the various periods\_<*language*>.conf files. You can configure the same or different period formats for different languages.

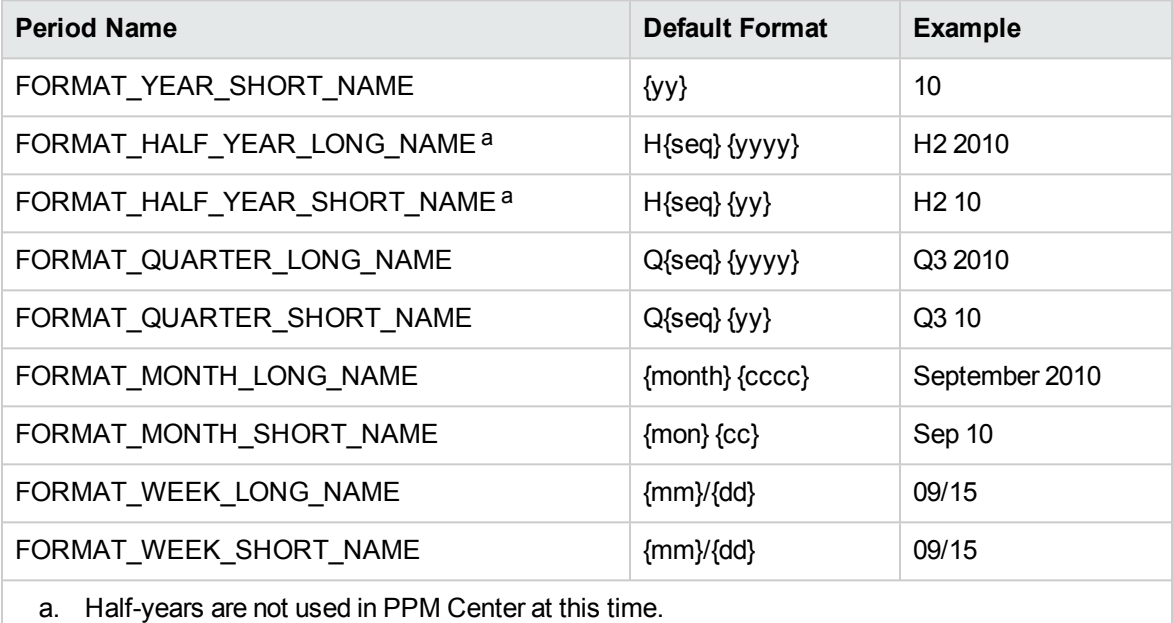

<span id="page-13-0"></span>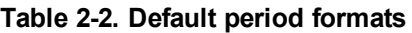

**Note:** The long format for years is {yyyy} and it cannot be changed, so it is not available to modify.

The default long format for month names displayed in PPM Center includes calendar years in the 4-digit format {cccc}. The default short format for month names includes calendar years in the 2-digit format {cc}. You can change these formats to use fiscal years {yyyy} or {yy}.

**Note:** This procedure changes period data in the database. HPE recommends that you back up the configuration files before modifying them.

To change the short format for years, or the long or short formats for half-years, quarters, months, or weeks, for a language:

<span id="page-14-0"></span>1. Open the periods\_<*language*>.conf configuration file for the language in the <*PPM\_ Home*>/conf/fiscal directory. See the *System Requirements and Compatibility Matrix* for supported languages and the language code to use in the file name periods\_<*language*>.conf.

**Caution:** Do not delete any of the parameters in the periods\_<*language*>.conf file or change their names. Change only their values, as needed.

- 2. Copy and paste the formats to be changed (see "Table 2-2. Default period [formats"](#page-13-0) on the [previous](#page-13-0) page), then comment out the original formats by typing # at the start of each one to be changed.
- 3. Use the tokens in "Table 2-1. Tokens for [formatting](#page-12-1) periods" on page 13 and text characters to modify the period formats as desired.

For example, if you want to display all four digits of the year wherever month and year appear, even when the month uses its short text format, change the copied line:

```
FORMAT_MONTH_SHORT_NAME={mon} {cc}
```
to:

```
FORMAT_MONTH_SHORT_NAME={mon} {cccc}
```
In this way, for example, a display that would have been Sep. 10 by default becomes Sep 2010, which would not be misconstrued as September  $10<sup>th</sup>$  in any context.

As another example, if you want to use hyphens instead of slashes in the long format for weeks, replace the "/" text character with the "-" text character to change the copied line:

```
FORMAT WEEK LONG NAME={mm}/{dd}
```
to:

```
FORMAT_WEEK_LONG_NAME={mm}-{dd}
```
- 4. Save and close the periods <*language*>.conf configuration file.
- 5. HPE recommends that you perform [step](#page-14-1) 1 through step 4 for each configured language at this

time, changing the period formats as desired.

However, any time after you run the script to add the periods, you can update the language configuration files and run the script with the -language argument to change existing period formats for the language or languages you specify. For more information, see ["Generating](#page-16-0) Periods in Additional [Languages"](#page-16-0) on the next page.

6. Return to "Introduction to the Script and Associated [Configuration](#page-5-1) Files " on page 6 to determine whether you need to change configuration files further. If not, proceed to ["Generating](#page-15-0) Periods" [below.](#page-15-0)

#### <span id="page-15-0"></span>Generating Periods

To run the script to generate periods:

1. On the PPM Server, navigate to the directory that contains the kGenFiscalPeriods.sh script:

cd <*PPM\_Home*>/bin

where <*PPM\_Home*> represents the path where your PPM Center instance is installed.

2. Run the following script:

sh ./kGenFiscalPeriods.sh -startYear <*yr1*> -endYear <*yr2*>

where <*yr1*> and <*yr2*> are years specified with four digits.

For example, if you want to add periods from fiscal year 2007 to fiscal year 2025, run the following script:

sh ./kGenFiscalPeriods.sh -startYear 2007 -endYear 2025

**Note:** If part or all of the specified range of fiscal years exists, the existing range is not regenerated.

If generating the specified range of periods would create a time gap between that range and the existing set of periods, the script also generates periods to fill that gap.

The cumulative set of generated time periods cannot exceed 65 years (up to 15 years in the past and up to 50 years in the future).

The script saves the generated periods in a preview file fiscal\_periods\_<*time stamp*>.csv in the <*PPM\_Home*>/bin/fiscal/output directory for you to verify before you commit the periods to the database.

- 3. Verify that the periods listed in the preview file are appropriate.
- 4. When you are satisfied with the data in the preview file, run the script again for the desired range of years but add the commit option to add the periods to the database.

Periods are added for the system default language and for all the other languages that have been configured using the kGenFiscalPeriods.sh script. For information about configuring languages so that the script generates periods in those languages, see ["Generating](#page-16-0) Periods in Additional [Languages"](#page-16-0) below.

#### <span id="page-16-0"></span>Generating Periods in Additional Languages

**Note:** For your convenience, PPM Center version 9.40 provides a set of fiscal periods in the system default language for the years 1998–2018. Each fiscal year begins on January 1.

You can use the kGenFiscalPeriods.sh script to create periods for additional languages that are installed on PPM Center. Month names and period formats are as specified in the language configuration files. Each user will view the periods in the session language the user selects upon logging in. The periods the script generates for the additional languages cover the same time span as the periods covered for existing languages.

To add periods in additional installed languages:

- 1. Specify the desired configurations of month names and period formats for the additional languages in their periods <*language*>.conf configuration files. See ["Changing](#page-10-0) Names of Months" on page [11](#page-10-0) and ["Changing](#page-12-0) Formats of Periods" on page 13.
- 2. Run the following script to generate periods for the languages you specify:

sh ./kGenFiscalPeriods.sh -language <*lang1,lang2,...*>

where  $\langle$ *lang1, lang2,...* > represents language codes for the set of languages for which you want to generate periods, assuming the language is installed in PPM Center. See the *System Requirements and Compatibility Matrix* for supported languages and their language codes. The same language codes are used in the names of the language configuration files the script uses, for example, de in periods de.conf for German.

You can specify any combination of languages, separated by commas with no spaces. For example, to add German and Korean, run the following script:

sh ./kGenFiscalPeriods.sh -language de,ko

Rather than specifying particular languages, you can generate periods for all the supported languages in PPM Center by running the following script:

sh ./kGenFiscalPeriods.sh -language all

When you run the script, periods are created in each language you specify, using the corresponding periods <*language*>.conf configuration file.

The script saves the generated periods in preview files named fiscal\_periods\_<*language*>\_ <*time stamp*>.csv where <*language*> represents the same value as used for the -language argument. The preview files, one for each language, are saved in the <*PPM\_ Home*>/bin/fiscal/output directory for you to verify before you commit the periods to the database.

- 3. Verify that the periods listed in the preview files are appropriate.
- 4. When you are satisfied with the data in the preview files, run the script again for the desired languages, but add the commit option to add the periods to the database.
- 5. Restart the PPM Server

Any time after you generate the periods, if you need to change existing month names or period formats for a particular language, you can update its language configuration file and run the script with the language argument and the value for that language.

For more information about using multiple languages in a single installation of PPM Center, see the *Multilingual User Interface Guide.*

### <span id="page-17-0"></span>Summary of the kGenFiscalPeriods.sh Script

<span id="page-17-1"></span>The following sections summarize the arguments and options for the kGenFiscalPeriods.sh script. The script must be run with an argument, or with both the -startYear and -endYear arguments.

#### Arguments

"Table 2-3. Arguments for the [kGenFiscalPeriods.sh](#page-18-0) script" on the next page lists the arguments for the kGenFiscalPeriods.sh script.

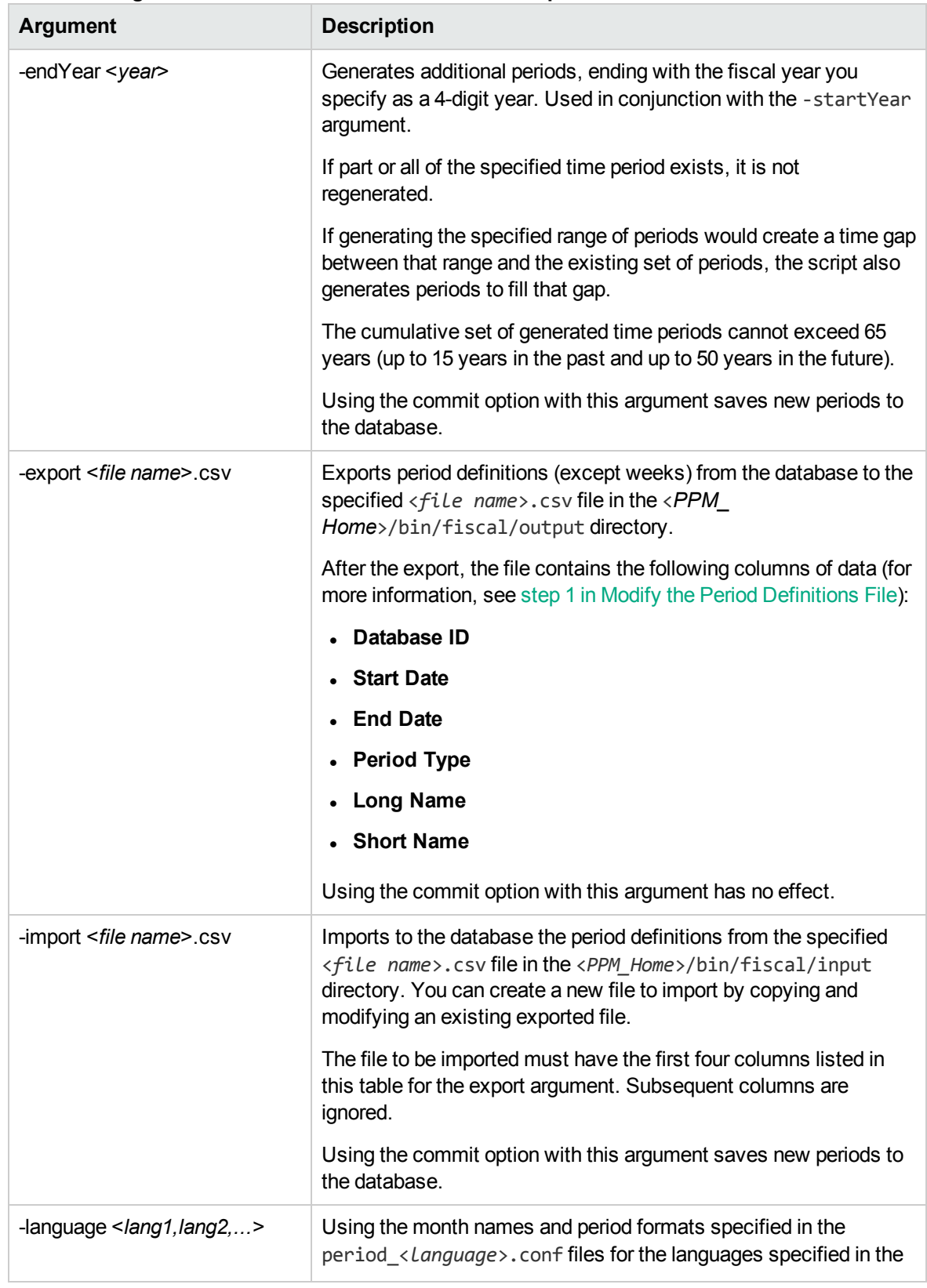

#### <span id="page-18-0"></span>**Table 2-3. Arguments for the kGenFiscalPeriods.sh script**

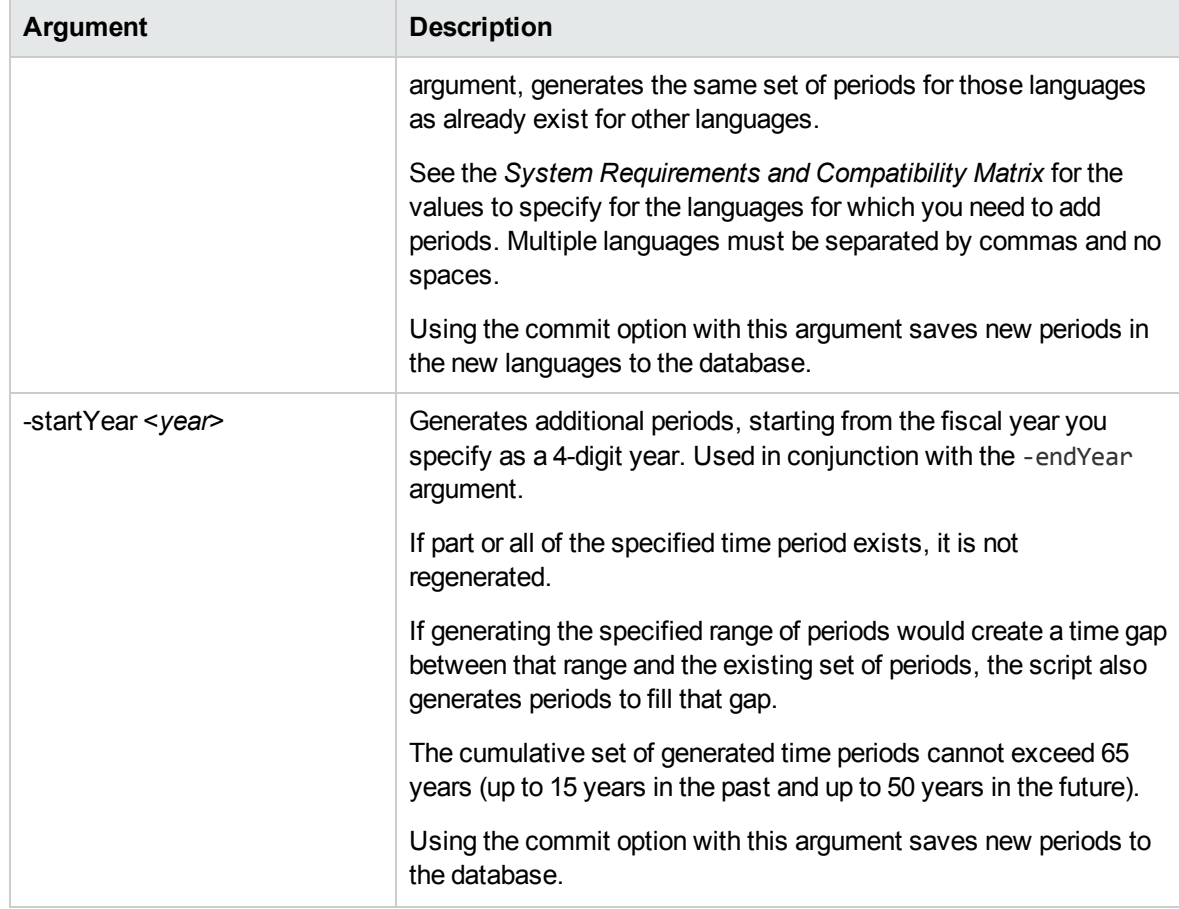

#### **Table 2-3. Arguments for the kGenFiscalPeriods.sh script, continued**

#### <span id="page-19-0"></span>**Options**

"Table 2-4. Options for the [kGenFiscalPeriods.sh](#page-19-1) script" below lists the options for the kGenFiscalPeriods.sh script.

<span id="page-19-1"></span>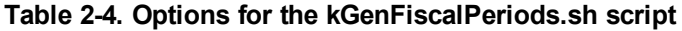

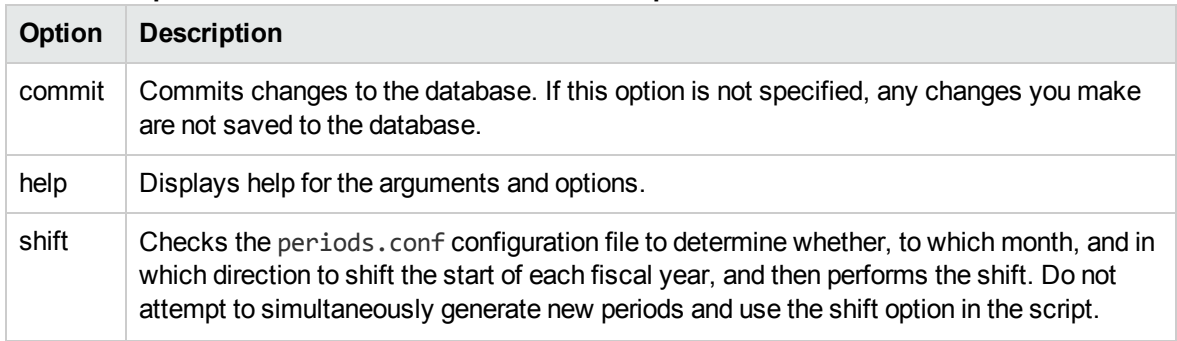

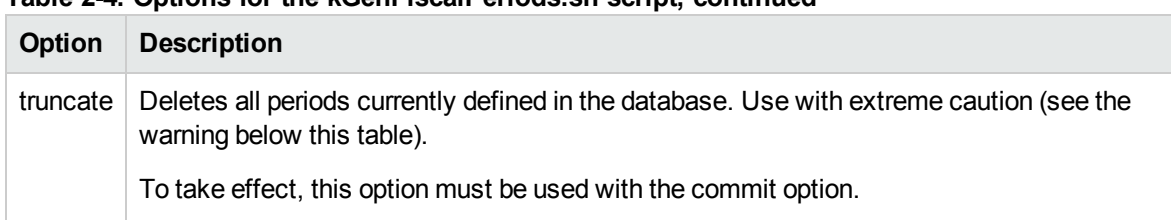

#### **Table 2-4. Options for the kGenFiscalPeriods.sh script, continued**

**Caution:** Using the truncate option deletes all periods in the system. HPE recommends using this option only on new installations when you intend to delete the standard fiscal calendars provided by default and then create and import a new set of retail calendar periods, possibly based on an external file.

# <span id="page-21-0"></span>Chapter 3: Generating Periods for Retail Calendars

- **.** ["Introduction](#page-21-1) to Retail Calendars" below
- ["Requirements](#page-21-2) for the Period Definitions File" below
- **.** ["Generating](#page-23-0) Periods for a Retail Calendar" on page 24

#### <span id="page-21-1"></span>Introduction to Retail Calendars

Some companies use *standard retail* calendars, which have twelve periods per year, but in most years each quarter has thirteen weeks—most commonly a 4-week period, then a 5-week period, then another 4-week period. Every week starts on a Sunday. Standard retail calendars have a total of exactly 52 weeks (364 days), except that once every five or six years, they have 53 weeks (371 days) to compensate for the actual number of days in a Gregorian calendar year—365 or, for leap years, 366.

Other companies use *non-standard retail* calendars, which can have more than or fewer than twelve periods per year, and where each individual period, quarter, half-year, and year can vary in length.

You can change the periods in fiscal years in PPM Center so that they reflect standard or non-standard retail calendars instead of the Gregorian calendar.

### <span id="page-21-2"></span>Requirements for the Period Definitions File

To support retail calendars, PPM Center uses a period definitions file that provides significant flexibility in the specification of the date ranges for fiscal years, half-years, quarters, and periods. For example, a particular fiscal year can have 11 or 13 periods of various lengths, each typically about one month long. For 12-period retail calendars, in each language's configuration file you specify the following periods:

- LONG NAME PERIOD 1 through LONG NAME PERIOD 12
- SHORT\_NAME\_PERIOD\_1 through SHORT\_NAME\_PERIOD\_12

The set of dates you specify for each type of period in the fiscal year must meet the following requirements:

- Complete fiscal years must be specified. The 4-digit year number must be the first row of data for each fiscal year defined below it.
- There can never be any gaps or overlaps among the dates that are covered by a series of fiscal years.
- There can never be any gaps or overlaps among the dates that are covered by any type of period (year, half-year, quarter, or month) within any fiscal year.
- I All the types of periods in a fiscal year must be fully specified.
- The total span of every pair of adjacent half-years must match the span of the year in which they fall. Similarly, the total span of every pair of adjacent quarters must match the span of the half-years in which they fall. Finally, the total span of a set of adjacent months or similar periods must match the span of the quarters in which they fall.

For example, following are some of the constraints on the sets of half-years, quarters, and months in a fiscal year that uses a retail calendar and runs from November 1, 2009 to October 30, 2010 (364 days):

- <sup>o</sup> The half-years could be November 1, 2009–May 1, 2010 and May 2, 2010–October 30, 2010.
- <sup>o</sup> The half-years could *not* be November 1, 2009–May 1, 2010 and May 1, 2010–October 30, 2010, because of the overlap on May 1.
- <sup>o</sup> The half-years could *not* be November 1, 2009–April 30, 2010 and May 2, 2010–October 30, 2010, because of the gap on May 1.
- $\circ$  The first day of the first quarter and the first day of the first month (or similar period) must be November 1, 2009.
- $\circ$  The last day of the last quarter and the last day of the last month (or similar period) must be October 30, 2010.

**Caution:** HPE strongly recommends that you establish periods for retail calendars only on new installations of PPM Center, that is, installations that have not been upgraded from previous versions or used for production. If you change the start and end dates of months for which existing financial data used non-retail calendars, the data becomes inaccurate and meaningless, because it has been tracked using Gregorian calendar months.

### <span id="page-23-0"></span>Generating Periods for a Retail Calendar

As detailed in the following sections, you establish periods for a retail calendar for a new installation as follows:

- Delete any existing period definitions in PPM Center
- Create a period definitions file from scratch or by exporting the period definitions, if any, in the database
- Modify the period definitions file to cover a set of fiscal years with the required sets of periods (years, half-years, quarters, and months), each specified to span particular start and end days
- Modify the language configuration files (periods <*language*>.conf) to use the desired period names and formats
- Run the kGenFiscalPeriods.sh script to import the period definitions file and generate the set of periods it specifies

**Caution:** Weeks are generated among the periods even though you *must not* specify them in the period definitions file. If you need to change the start day of each week, you must do so before generating any periods. See ["Changing](#page-9-0) the Start Day of Weeks" on page 10.

#### <span id="page-23-1"></span>Delete Existing Period Definitions

**Note:** Performing this procedure deletes all periods in the system. HPE recommends using this option only on new installations when you intend to delete the standard fiscal calendar periods provided by default and then create and import a new set of retail calendar periods based on an external file.

To delete all existing period definitions from PPM Center:

1. On the PPM Server, navigate to the directory that contains the kGenFiscalPeriods.sh script:

cd <*PPM\_Home*>/bin

where <*PPM\_Home*> represents the path where your PPM Center instance is installed.

- 2. Run the following script:
	- sh ./kGenFiscalPeriods.sh truncate commit

#### <span id="page-24-0"></span>Create the Period Definitions File

To export the current period definitions from PPM Center into a file you modify, run the following script:

sh ./kGenFiscalPeriods.sh -export <*file name*>.csv

where <*file name*> is the name of the file to which you want to copy the period definitions.

For example, if you want to export the data to a file named exported periods.csv, run the following script:

sh ./kGenFiscalPeriods.sh -export exported\_periods.csv

The file is saved in the directory <*PPM\_Home*>/bin/fiscal/output.

<span id="page-24-1"></span>Alternatively, create a period definitions file with a .csv extension from scratch. For information about the required columns and data, see "Modify the Period [Definitions](#page-24-1) File" below.

#### Modify the Period Definitions File

<span id="page-24-2"></span>To modify the period definitions file to cover a set of fiscal years with the required sets of periods:

1. Open the file in a text editor such as Notepad. Opening the file in Excel can change the format of dates, making the file invalid for later importing into PPM Center.

An exported file contains, or the file you create needs to contain, the following columns of data:

- <sup>o</sup> **Database ID.** A unique identifier from the database for the period. This column is empty if no periods have been generated, but it must exist when you import the file later. Do not change any entries in this column.
- <sup>o</sup> **Start Date.** The specific start date of the period in YYYY-MM-DD format.
- <sup>o</sup> **End Date.** The specific end date of the period in YYYY-MM-DD format.
- <sup>o</sup> **Period Type.** A string identifying the type of period:
	- <sup>l</sup> A specific 4-digit year such as **2009**
	- HY for half-year
	- <sup>l</sup> **Q** for quarter
	- **M** for month

If period definitions were exported to a .csv file, that file also contains the following columns, which are provided for information only and are not needed when you import the file later:

- **Long Name.** The long name of the period.
- **Short Name.** The short name of the period.
- 2. Modify the dates and period types as needed to reflect the retail calendar your company uses. Make sure the constraints described in ["Requirements](#page-21-2) for the Period Definitions File" on page 22 are met. For usability, HPE recommends that you not move any rows to other positions in the table.

#### <span id="page-25-0"></span>Modify the Language Configuration Files

You configure the period names and formats as desired in each language configuration file (periods\_ <*language*>.conf).

You must use the long and short *period* names provided to support retail calendars (listed under the comments indicating that they are imported). For English, these period names are as follows:

- LONG NAME PERIOD 1 through LONG NAME PERIOD 12
- SHORT\_NAME\_PERIOD\_1 through SHORT\_NAME\_PERIOD\_12

Do *not* use long and short month names LONG\_NAME\_MONTH\_1 through LONG\_NAME\_MONTH\_ 12 or SHORT\_NAME\_MONTH\_1 through SHORT\_NAME\_MONTH\_12. Keep this requirement in mind as you revise each language configuration file.

If, for example, the fiscal years you want to generate for your retail calendar have up to thirteen periods, you must add and specify LONG\_NAME\_PERIOD\_13 and SHORT\_NAME\_PERIOD\_13. If, on the other hand, the fiscal years you want to generate for your retail calendar have no more than eleven periods, delete LONG\_NAME\_PERIOD\_12 and SHORT\_NAME\_PERIOD\_12.

When you use the default calendar year format {cccc} for period names, the year displayed on the right of the period depends on the calendar year in which the eighth day of the period falls. For example, consider a period from December 26, 2008 to January 22, 2009. Because January is the month in which this period's eighth day falls and January is in calendar year 2009, the period name in this example is displayed as January 2009.

If you rename the periods such that they are not named for months, for example if you specify the short names for periods as Per 1: through Per 12:, you might want the period formats to include fiscal years format {yyyy}—instead of calendar years. For example, if you specify the period format to include fiscal

years and if fiscal year 2009 starts on November 3, 2008, then the period that starts on November 3, 2008 would be shown as Per 1: 2009, reflecting the fiscal year, rather than Per 1: 2008.

<span id="page-26-0"></span>To configure period names and formats, see ["Changing](#page-10-0) Names of Months" on page 11 and ["Changing](#page-12-0) Formats of [Periods"](#page-12-0) on page 13.

#### Import the Period Definitions File

To import the modified period definitions into PPM Center:

- <span id="page-26-1"></span>1. Save the modified period definitions file with a .csv extension in the directory <*PPM\_ Home*>/bin/fiscal/input.
- 2. Run the following script:
	- sh ./kGenFiscalPeriods.sh -import <*file name*>.csv

where  $\langle$ *file*  $name$  is the name of the modified period definitions file in the folder specified in [step](#page-26-1) [1](#page-26-1).

For example, if you want to import the data from the file named period definitions.csv, run the following script:

sh ./kGenFiscalPeriods.sh -import period\_definitions.csv

The script saves the generated periods in a preview file fiscal\_periods\_<*time stamp*>.csv in the <*PPM\_Home*>/bin/fiscal/output directory for you to verify before you commit the periods to the database.

- 3. Verify that the periods listed in the preview file are appropriate.
- 4. When you are satisfied with the data in the preview file, run the script with the -import argument again but add the commit option to add the periods to the database.

# <span id="page-27-0"></span>Send documentation feedback

If you have comments about this document, you can contact the [documentation](mailto:your_IE_team_PDL@hpe.com?subject=Feedback on Generating Fiscal Periods (Project and Portfolio Management Center 9.40)) team by email. If an email client is configured on this system, click the link above and an email window opens with the following information in the subject line:

#### **Feedback on Generating Fiscal Periods (Project and Portfolio Management Center 9.40)**

Just add your feedback to the email and click send.

If no email client is available, copy the information above to a new message in a web mail client, and send your feedback to your\_IE\_team\_PDL@hpe.com.

We appreciate your feedback!